# **ヒューレット・パッカード HP178XL シリーズ対応 詰め替えカートリッジ + インク 4 色セット**

**取扱説明書(はじめにお読みください)**

# **製品について**

- ・ 入荷時期により商品の形状やパッケージのデザイン等が変わ る場合がございますが、改良による仕様変更になり、商品の 品質に影響がございませんので、安心してご使用ください。
- ・ 本製品のインクは純正インクの印刷色合いと異なる場合がご ざいます。予めご了承ください。

# **対応インク型番**

HP178 黒 (CB316HJ) / HP178XL 黒 (CN684HJ) HP178 シアン (CB318HJ) / HP178XL シアン (CB323HJ) HP178 マゼンタ (CB319HJ) / HP178XL マゼンタ (CB324HJ) HP178 イエロー (CB320HJ) / HP178XL イエロー (CB325HJ)

## **対応プリンター機種**

Deskjet-3070A / Deskjet-3520 / Officejet-4620 / Photosmart-5510 / Photosmart-5520 / Photosmart-6510 / Photosmart-6520 / Photosmart-B109A / Photosmart-C5380 / Photosmart-C6380 / Photosmart-D5460 / Photosmart-Plus-B209A / ※HP Photosmart 5521 には対応できませんのでご注意ください。 ※上記対応機種以外にはご利用できません。

# **セット内容** <u>BK</u> **●詰め替えカートリッジ4個** 黒 (BK)、 マゼンタ (M)、 シアン (C)、 イエロー (Y) **●インクボトル 4 本** 黒 (BK、顔料) 50ml / マゼンタ (M) シアン (C) イエロー (Y) 各 30ml **●取扱説明書 2 枚 ●手袋 2 枚** M C C LY

#### **使用上の注意と保管について**

- ・ご使用の前に必ず本取扱説明書を読んで正しく作業を行ってください。
- ・説明内容と違った使い方をすると、印刷不良やプリンターの故障の原因となる恐れがあります。
- ・ 他社製詰め替えインクと絶対に混合しないでください。印刷不良やプリンターの故障の原因となります。純正インクとの混合は問題ありません。
- ・他社製詰め替えインクを充填して詰め替えカートリッジを使用した場合、1 年間の製品保証の対象外となりますのでご注意ください。
- ・インクを取り扱う際は、新聞紙を敷き、付属の手袋を着用してください。インクが手に付くと落ちにくいのでご注意ください。
- ・不用意にインクボトルを強く振ったり、逆さまに持ったりしないようにしてください。
- ・皮膚などにインクがついてしまった場合は、時間が経つと落ちにくくなりますので、すぐに石けんや水で洗い流してください。
- ・詰め替える時にインクがこぼれ、周辺が汚れる場合があります。ティッシュペーパー等を予めご用意ください。
- 詰め替えカートリッジ等にインクが付着した場合は水を含ませたティッシュペーパーで簡単に拭き取ることができます。
- ・直射日光の当たる場所を避け、冷暗所に保管してください。
- ・お子様の手の届かない場所に保管してください。
- ・万一、誤ってインクを飲み込んだ場合は、水を飲ませる。また、目に入った場合は、こすらずに水でよく洗う等の処置をして、すぐ医師の 診察を受けてください。
- ・インクは開封後 1 年以内にご使用ください。
- ・開封後はインクボトルのキャップを固く締め、ボトルが倒れないように保管してください。

## **<ヒューレット・パッカード HP-178XL シリーズ> 詰め替えカートリッジ Q&A・お問合せ**

#### **Q&A**

- Q1. 詰め替えカートリッジのスポンジ部にインクが浸透しない。
- A1. この取扱説明書の「インク詰め替え方法(1 回目)」の④を参考に、空気穴テープと注入プラグを外し、保護キャップを下にしてしばらく置いてください。
- Q2. 印刷がかすれる。色が出ない。
- A2. 以下のことを順番にお試しください。 ①スポンジ部にインクが浸透していない場合は「インク詰め替え方法(1 回目)」④の操作をお試しください。 ②カートリッジのタンク部分に半分以上インクが充填されていることを確認する。<br>③プリンターの取扱説明書を参考に、ヘッドクリーニングを行う。 ③プリンターの取扱説明書を参考に、ヘッドクリーニングを行う。 ※改善か見られるまで何度か繰り返してくたさい。 上記の操作を行っても印刷不良が改善しない場合は、プリントヘッドの不具合や寿命が考えられます。プリンターメーカーへお問い合わせください。
- Q3. リセットができない。
- A3. この取扱説明書の「インク詰め替え方法(2 回目以降)」の「オートリセットについて(残量表示)」を参考に、カートリッジを取り外し・取り付けてください。
- Q4. インクが漏れる。
- A4. この取扱説明書の「インク詰め替え方法(1 回目)」の③、または「インク詰め替え方法(2 回目以降)」の②、③を参考に、保護キャップを確実に 取り付けて、インクを注入してください。 ※詰め替えカートリッジは、2 回目以降のインク注入では、スポンジ部にインクが染み込みやすくなっています。保護キャップが確実に取り付けられた 状態でインクを注入してください。
- Q5. インク残量が表示されません。
- A5. 本商品は初回インクを詰め替えてご使用いただく場合のみ残量表示が可能ですが、2 回目以降のインク詰め替え時にはインク残量を表示することができな いため、インク残量検知機能を無効にしてお使いいただきます。この取扱説明書の「残量表示の無効化について」を参考に 2 回目以降は残量表示機能を無 効にしてお使いください。 また、本カートリッジはスケルトンタイプで中のインク量が確認できますので、タンク部にインクが1/3 以下になったのを目安にインクを補充してお使い ください。
- Q6. 詰め替えカートリッジに、違う色のインクを充填してもいいですか ?
- A6. 詰め替えカートリッジに付属の IC チップには、インクの色情報が書き込まれていますので、違う色を充填してお使いいただくことはできません。 例えば、Y のカートリッジに BK のインクを充填して、BK のスロットにセットしても BK とは認識されず、「インクタンクが認識できません」のエ ラーメッセージが出ますので、ご注意ください。
- Q7. エラーメッセージ「カートリッジの問題」や「カートリッジが装着されていないか損傷があります」や「カートリッジの取付に問題があります」な どのエラーが表示される。
- A7. ❶ プリンタの取扱説明書を参考にカートリッジを取り付け直してください。取り外すときに、空気穴テープが外れていることを確認ください。 2 詰め替えカートリッジを取り外した後で、プリンターのコンセン トを抜いて 5 分ほど待ってください。 コンセントを電源に挿入後、詰め替え カートリッジを取り付けてください。 ※❶❷をお試しいただき、改善されないようであれば、注文番号、プリンターの型番と購入日を添えて弊社サポートまでご連絡ください。
- Q8. エラーメッセージ「HP 製でないインクカートリッジが装着されています」や「偽造品のカートリッジが検出されました」などがプリンターやパソ コン画面に表示される。
- A8. 互換インクを検出した場合に必ず表示されるメッセージです。「OK」を押すことで、問題なくインクカートリッジを読み込みます。
- Q9.「インクサービス容量の警告」や「廃インク吸収パットが限界に達しました」などと表示される
- A9. プリンター機種により文面が異なる場合もありますが、このエラーメッセージは詰め替えカートリッジの問題ではありません。 プリンターの規定印刷枚数に達した場合に、プリンター内部のインク漏れを防ぐために表示されるエラーメッセージです。 これには、プリンターの内部部品の交換とカウンターリセットが必要となり、弊社ではサポートいたしかねますので、 プリンターのマニュアルを参考に部品交換をメーカーにご依頼ください。
- Q10. インクがなくなったものから1つずつ詰め替えカートリッジに交換しても良いですか?
- A10. 純正インクタンクとの混合であれば問題ありません。 他社製の互換インクを使用中の場合は、残量のあるカートリッジがあっても全色同時に詰め替えカートリッジに変更してください。他社製互換イン クとの併用は印刷品質が悪くなる場合があるので絶対に行わないでください。その場合の不具合は保証の対象外となります。
- Q11. インクの残量表示が少なくなりました。すぐにインク補充が必要ですか?
- A11. 詰め替えカートリッジのタンク部に十分なインクが入っていればインク補充の必要はありません。

# **互換インクの専門店「ベルカラー」カスタマーサポート**

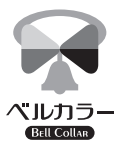

**メール : support@bellcollar.com 電話番号 : 050-6867-9189 営業時間 :10:00~17:00 (土日、祝祭日を除く)**

※お電話やメールなどいただく場合は 必ず注文番号・注文時のお名前をお伝えください。 ※当社営業時間外はメールでのご対応となります。

**<ヒューレット・パッカード HP-178XL シリーズ> 詰め替えカートリッジ 詰め替え方法**

# **インク詰め替え方法(1 回目)**

**【重要】 初めてインクを注入する際には、スポンジ部にインクが染み込むまで時間がかかる場合があります。印刷を行う直前ではなく、事 前にインクを充填しご準備されることをおすすめいたします。**

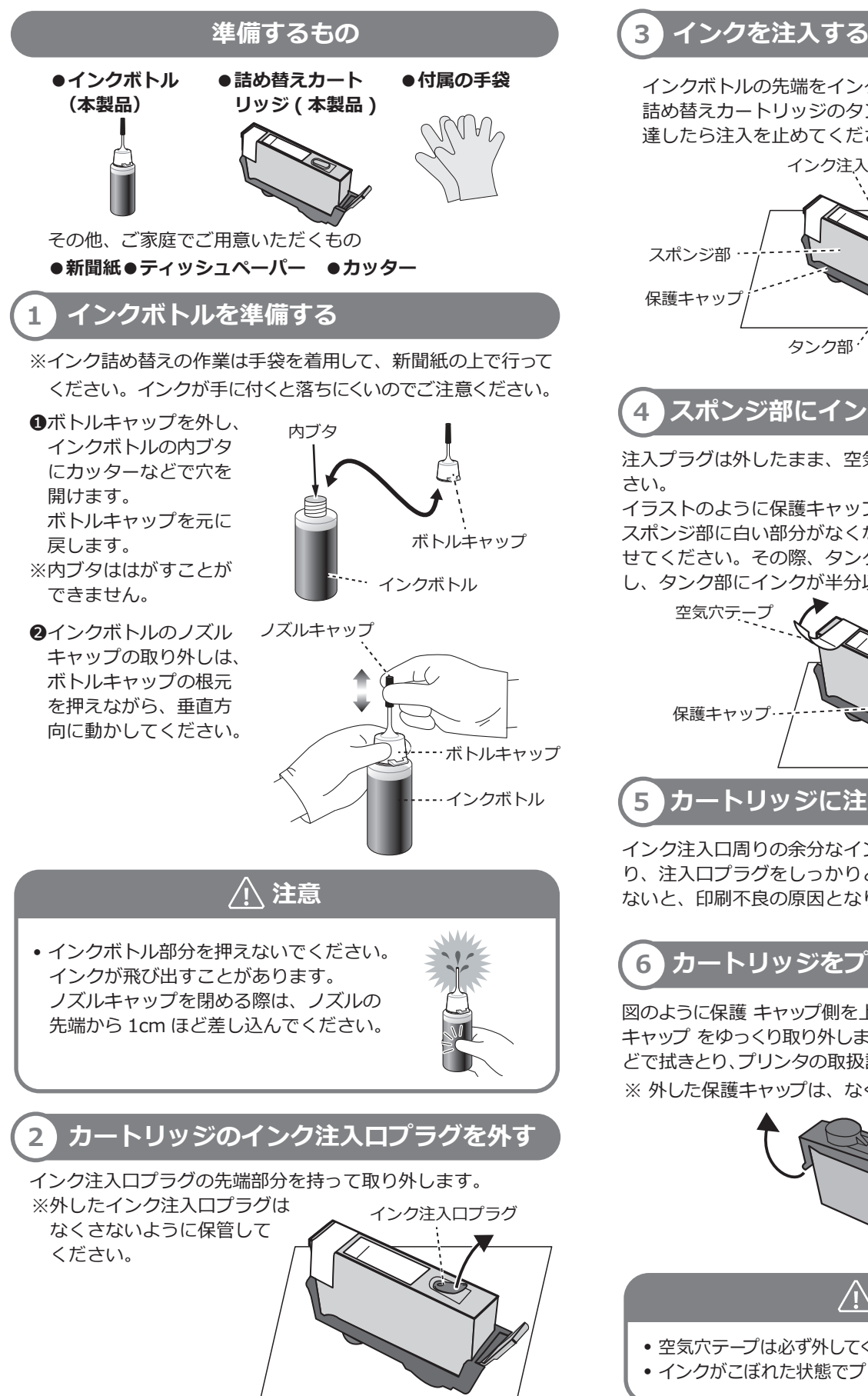

インクボトルの先端をインク注入口に差し込んで注入します。 詰め替えカートリッジのタンク部で 8 分目くらいにインクが 達したら注入を止めてください。

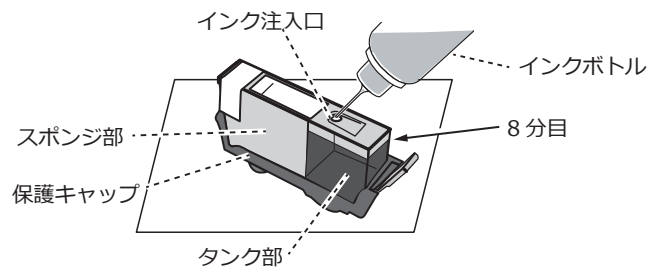

# **4 スポンジ部にインクを染み込ませる**

注入プラグは外したまま、空気穴テープをゆっくりはがしてくだ さい。

イラストのように保護キャップを下にして、数時間置きます。 スポンジ部に白い部分がなくなるまで、十分にインクを染み込ま せてください。その際、タンク部のインクが少なくなったら補充 し、タンク部にインクが半分以上充填された状態にしてください。

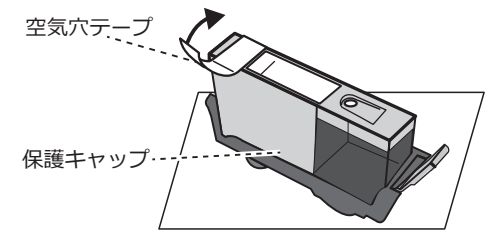

# **5 カートリッジに注入口プラグを取り付ける**

インク注入口周りの余分なインクをティッシュなどで拭きと り、注入口プラグをしっかりと差し込みます。確実に差し込ま ないと、印刷不良の原因となります。

# **6 カートリッジをプリンターに取り付ける**

図のように保護 キャップ側を上にしてカート リッジを持ち、保護 キャップ をゆっくり取り外します。余分なインクをティッシュな どで拭きとり、プリンタの取扱説明書に従って取り付けてください。 ※ 外した保護キャップは、なくさないように保管してください。

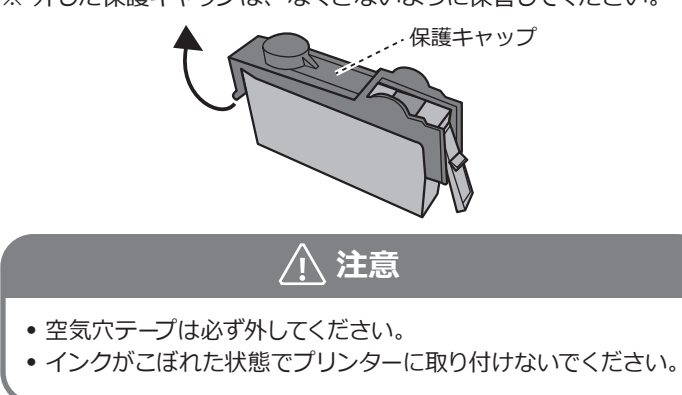

**<ヒューレット・パッカード HP-178XL シリーズ> 詰め替えカートリッジ 詰め替え方法**

# **インク詰め替え方法(2 回目以降)**

# $\frac{1}{1}$  プリンターからカートリッジを取り外す ) イ オートリセットについて (残量表示)

「インクがなくなりました」に関連するメッセージやサポート番号 が表示されたとき、またはインク残量表示が「!」になったときは、 プリンターの取扱説明書に従って詰め替えカートリッジをプリン ターから取り外してください。

# **2 カートリッジに保護キャップを取り付ける**

2 回目以降のインク補充では、カートリッジ内のスポンジにイ ンクが染み込みやすくなっているので、インク漏れをさけるた めに、インク補充前に必ずオレンジ色の保護キャップをしっか りと取り付けてください。

※保護キャップは❶、2の順に取り付けてください。

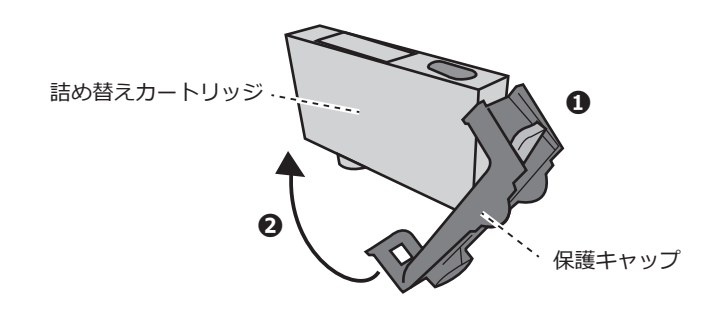

# **3 インクを注入し、プリンターに取り付ける**

インク詰め替え方法(1 回目)の手順 1 ~ 6 に従ってインクを 注入し、プリンターにカートリッジを取り付けてください。 ※インクの注入は、必ず詰め替えカートリッジを取り外して作 業を行ってください。

# **注意**

● 2 回目以降はスポンジ部へのインクの染み込みが良くなって いるので、インク注入時にインクを入れすぎないようご注意 ください。

また、インク補充後、オレンジ色の保護キャップを取り外し た際にインクが漏れ出してしまうことがありますのでご注意 ください。

● カートリッジに付着した余分なインクをティッシュなどで拭 きとり、プリンターの取扱説明書に従って取り付けてくださ い。インクが付着した状態でプリンターに取り付けないでく ださい。

この詰め替えカートリッジは、初回のみオートリセット(残 量表示)が可能です。2 回目以降のインク補充を行って使 用する際は、残量表示機能をお使いいただくことができま せんので、残量検知機能は無効にしてお使いただきます。

### **4 残量表示を無効化する**

プリンターにカートリッジを取り付けると、「インクがなくなり ました」または「使用済みか偽造品のカートリッジ」と表示さ れます。このような場合は、そのままプリンターの「OK ボタン」 を押して液晶の画面を切り替えます。全ての画面で「OKボタン」 を押すと、インク残量検知機能を無効化でき、印刷ができるよ うになります。